## **django-private-chat Documentation** *Release 0.2.2*

**delneg**

**Mar 23, 2020**

## **Contents**

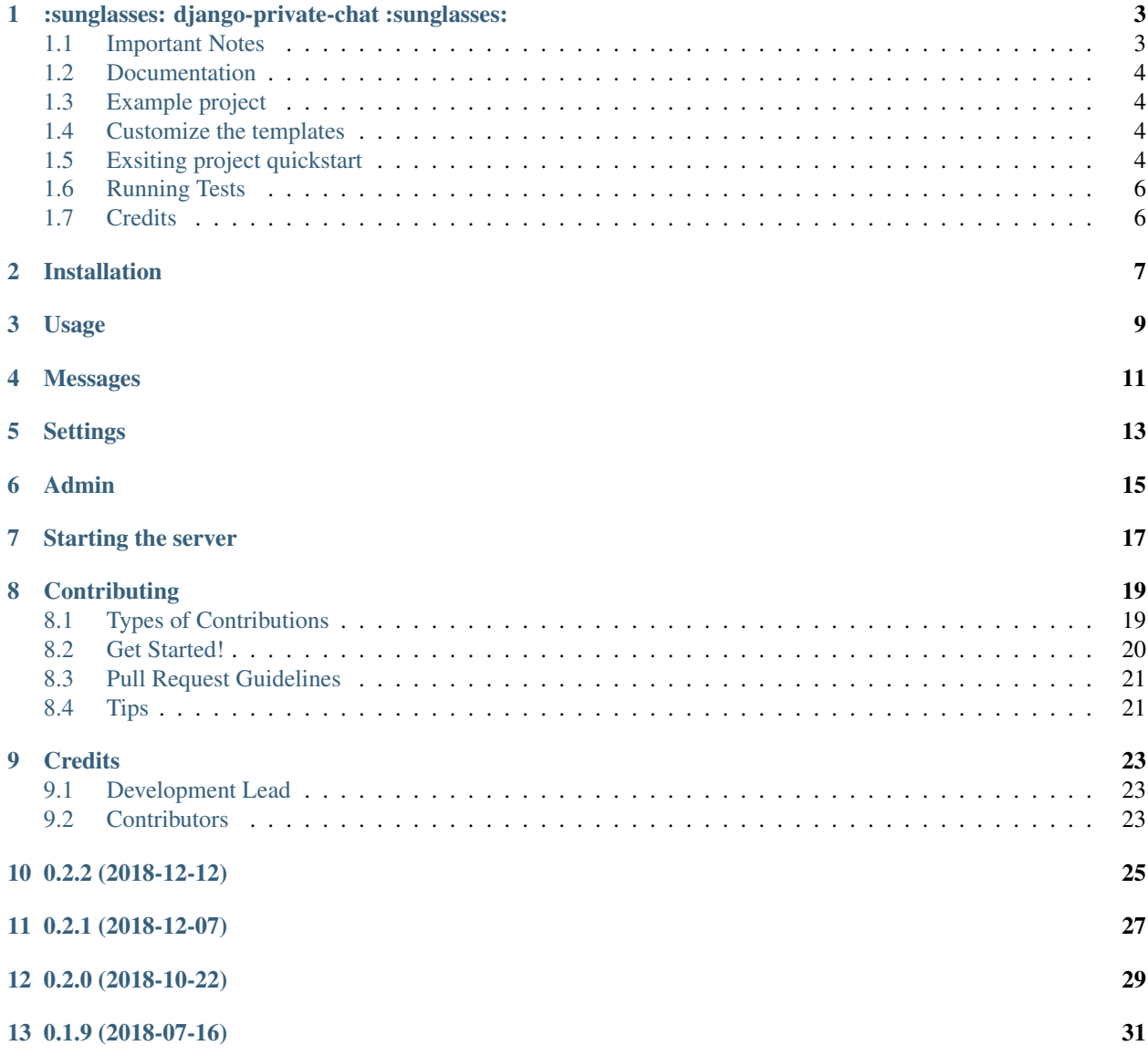

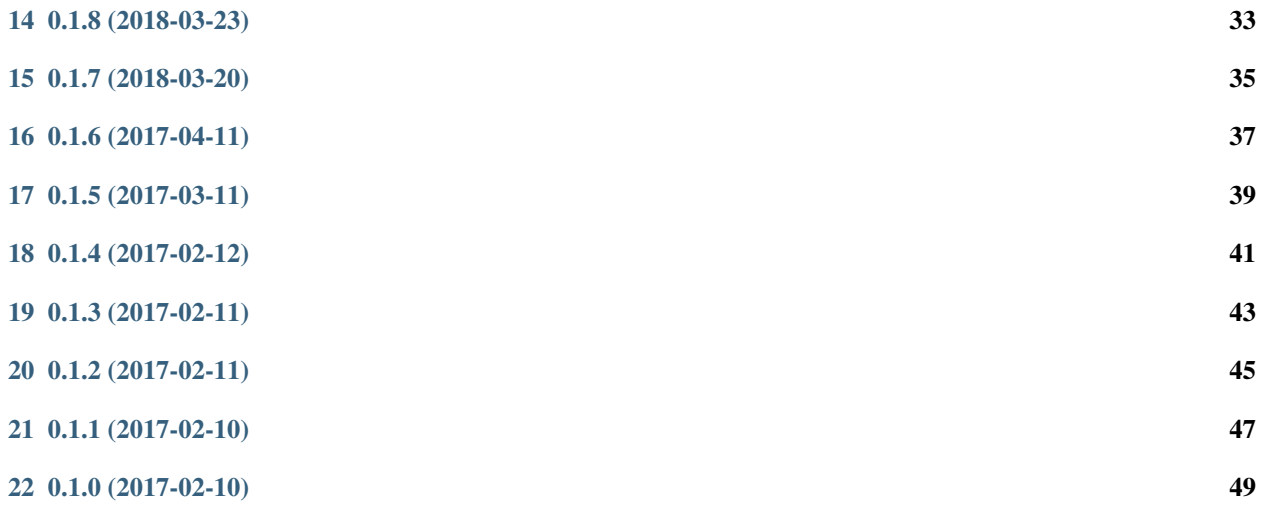

Contents:

## CHAPTER<sup>1</sup>

### <span id="page-6-0"></span>:sunglasses: django-private-chat :sunglasses:

Please also check out our another package [https://github.com/Bearle/django\\_mail\\_admin](https://github.com/Bearle/django_mail_admin)

Django one-to-one Websocket-based Asyncio-handled chat, developed by Bearle team

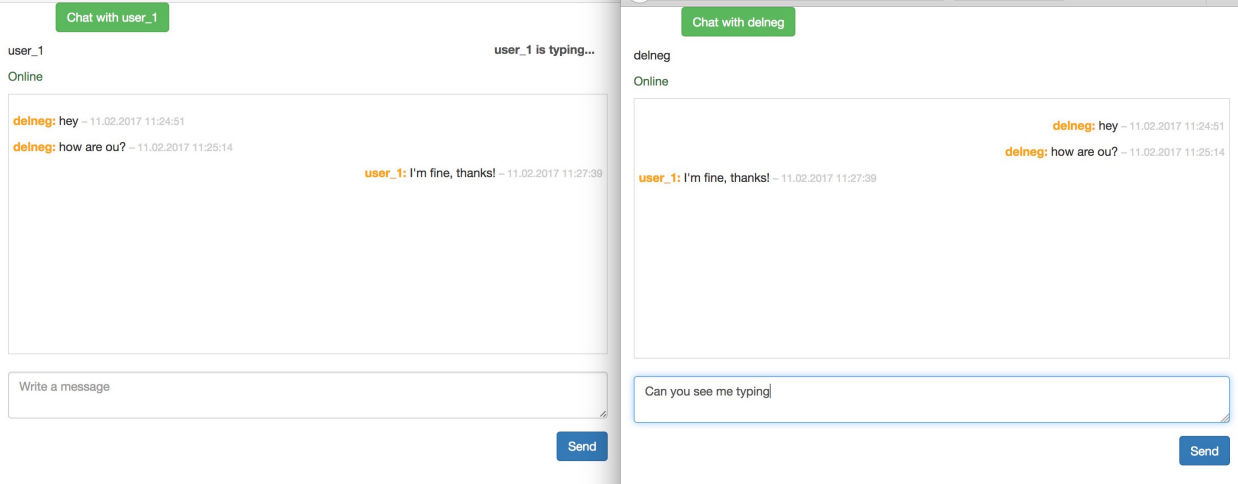

### <span id="page-6-1"></span>**1.1 Important Notes**

This app uses separate management command, run\_chat\_server for running Websockets in Django context. It is intended to be used with something like Supervisor or Systemd to run asyncio webserver as a separate one from Django. We didn't want our app to be limited to be used together with Django Channels - that's why we did it that way.

You can find an example Systemd config to run it as a service at [https://github.com/Bearle/django-private-chat/blob/](https://github.com/Bearle/django-private-chat/blob/dev/example.service) [dev/example.service](https://github.com/Bearle/django-private-chat/blob/dev/example.service)

P.S. Don't forget to change CHAT\_WS\_SERVER\_HOST && CHAT\_WS\_SERVER\_PORT && CHAT\_WS\_SERVER\_PROTOCOL settings!

### <span id="page-7-0"></span>**1.2 Documentation**

The full documentation is (finally) at <https://django-private-chat.readthedocs.io>. You can also check the docstrings & this readme.

### <span id="page-7-1"></span>**1.3 Example project**

You can check out our example project by cloning the repo and heading into example/ directory. There is a README file for you to check, initial data to check out the chat included.

### <span id="page-7-2"></span>**1.4 Customize the templates**

How to customize the template? Just copy:

```
venv/lib/pythonX.X/site-packages/django_private_chat/templates/django_private_chat/
˓→dialogs.html
to
yourapp/templates/django_private_chat/dialogs.html
```
And feel free to edit it as you like! We intentionally left the JS code inside for it to be editable easily.

### <span id="page-7-3"></span>**1.5 Exsiting project quickstart**

Install django-private-chat:

pip install django-private-chat

Migrate:

```
python manage.py migrate django-private-chat
```
Note: you can use this package with or without uvloop, just run either

python manage.py run\_chat\_server

or run

```
python manage.py run_chat_server_uvloop
```
#### Add it to your *INSTALLED\_APPS*:

```
INSTALLED_APPS = (
    'django_private_chat',
    ...
)
```
Add the server & port for your asyncio server to settings:

```
CHAT_WS_SERVER_HOST = 'localhost'
CHAT_WS_SERVER_PORT = 5002
CHAT WS SERVER PROTOCOL = 'ws'
```
It is possible to change messages datetime format using

DATETIME\_FORMAT

Add django-private-chat's URL patterns:

```
from django_private_chat import urls as django_private_chat_urls
urlpatterns = [
    ...
    url(r'^', include('django private chat.urls')),
    ...
]
```
Add

{% block extra\_js %}{% endblock extra\_js %}

to your base template

Now you can start a dialog using

/dialogs/some\_existing\_username

To create a WSS (TLS) server instead:

python manage.py run\_chat\_server "path/to/cert.pem"

(also works with uvloop). The "cert.pem" file should be a plaintext PEM file containing first a private key, then a certificate (may be a concatenation of a .key and a .crt file). Please note that wss will use TLSv1 by default for python 3.5 & 3.4 and will use ssl.PROTOCOL\_TLS\_SERVER for 3.6 and above. Features

-:white\_check\_mark: Uses current app model (get\_user\_model() and settings.AUTH\_USER\_MODEL)

-:white\_check\_mark: Translatable (uses ugettext and {% trans %} )

-:white\_check\_mark: One-to-one user chat

-:white\_check\_mark: Works using WebSockets

-:white\_check\_mark: Works (optionally) using WSS (TLS) connections (disclaimer - security not guaranteed)

-:white\_check\_mark: Displays online/offline status

-:white\_check\_mark: Display typing/not typing status

-:white\_check\_mark: Soft deletable message model - be sure to keep messages to comply with message-keeping laws

-:white check mark: Flash the dialog button when the user you are not currently talking to wrote you a message

-:point\_right: TODO: add a dialog to the list when new one started

-:point\_right: TODO: add user-not-found and other alerts

-:point\_right: possible Redis backend intergration

## <span id="page-9-0"></span>**1.6 Running Tests**

Does the code actually work?

```
source <YOURVIRTUALENV>/bin/activate
(myenv) $ pip install tox
(myenv) $ tox
```
## <span id="page-9-1"></span>**1.7 Credits**

Tools used in rendering this package:

- [Cookiecutter](https://github.com/audreyr/cookiecutter)
- [cookiecutter-djangopackage](https://github.com/pydanny/cookiecutter-djangopackage)

Installation

<span id="page-10-0"></span>At the command line:

\$ pip install django-private-chat

Usage

<span id="page-12-0"></span>To use django-private-chat in a project, add it to your *INSTALLED\_APPS*:

```
INSTALLED_APPS = (
    ...
   'django_private_chat',
    ...
)
```
Add the server & port for your asyncio server to settings:

```
CHAT_WS_SERVER_HOST = 'localhost'
CHAT_WS_SERVER_PORT = 5002
CHAT_WS_SERVER_PROTOCOL = 'ws'
```
Add django-private-chat's URL patterns:

```
from django_private_chat import urls as django_private_chat_urls
urlpatterns = [
    ...
    url(r'^', include(django_private_chat_urls)),
    ...
]
```
or

```
urlpatterns = [
   ...
   path('', include(django_private_chat.urls)),
    ...
]
```
Add

```
{% block css %}{% endblock css %}
{% block content %}{% endblock content %}
{% block extra_js %}{% endblock extra_js %}
```
#### to your base template

#### Migrate:

python manage.py migrate django\_private\_chat

#### Now start the chat server:

python manage.py run\_chat\_server

### Messages

<span id="page-14-0"></span>Application provides the following message channels:

```
'new-message',
'new-user',
'online',
'offline',
'check-online',
'is-typing',
'read_message'
```
{

}

which are pretty self-explanatory.

Here is detailed explanation of what each channel does and data types:

**new-message** Example from js:

```
type: 'new-message',
session_key: '{{ request.session.session_key }}',
username: opponent_username,
message: message
```
In the handler, a new Message object is created and the received packet along with the additional parameters is sene to the other user's websocket (if present)

```
packet['created'] = msg.get_formatted_create_datetime()
packet['sender_name'] = msg.sender.username
packet['message_id'] = msg.id
```
**new-user** Sends connected client list of currently active users.

```
# Get list list of current active users
users = [
   {'username': username, 'uuid': uuid_str}
```
(continues on next page)

(continued from previous page)

```
for username, uuid_str in ws_connections.values()
]
# Make packet with list of new users (sorted by username)
packet = \{'type': 'users-changed',
    'value': sorted(users, key=lambda i: i['username'])
}
```
**online** Informs the users when someone of other has gone online.

{'type': 'gone-online', 'usernames': [user\_owner.username]}

- **offline** Distributes the users 'gone offline' status to everyone he has dialog with {'type': 'gone-offline', 'username': user\_owner.username}
- **check-online** Same as online, except that it is used to provide the user that has gone online with information about who of his dialogs' users is online.

**is-typing** Shows message to opponent if the user is typing a message

{'type': 'opponent-typing', 'username': user\_opponent}

**read\_message** Send message to user if the opponent has read the message Also sets the message.read to *True*.

{'type': 'opponent-read-message', 'username': user\_opponent, 'message\_id': message\_id}

## **Settings**

<span id="page-16-0"></span>You should specify settings in your settings.py like this:

```
CHAT_WS_SERVER_HOST = 'localhost'
CHAT_WS_SERVER_PORT = 5002
CHAT_WS_SERVER_PROTOCOL = 'ws'
DATETIME_FORMAT = "d.m.Y H:i:s"
```
Here's a list of available settings:

```
CHAT_WS_SERVER_PROTOCOL - 'ws' or 'wss'
CHAT_WS_SERVER_HOST - 'localhost' or ip or domain
CHAT_WS_SERVER_PORT - websocket application port
DATETIME_FORMAT - "d.m.Y H:i:s" - format for datetimes
```
Admin

<span id="page-18-0"></span>Application provides django admin intergration for Dialog and Message models.

In order to provide custom admin representation, first you have to unregister existing:

```
from django_private_chat.models import Dialog, Message
admin.site.unregister(Dialog)
admin.site.unregister(Message)
// your example admin
class DialogAdmin(admin.ModelAdmin):
   list\_display = ('id',')admin.site.register(Dialog, DialogAdmin)
```
## Starting the server

<span id="page-20-0"></span>Application provides two managements commands, run\_chat\_server and run\_chat\_server\_uvloop.

That means that asyncio server is started SEPARATELY from the main Django application. You can also supply optional "path/to/cert.pem" to the command to use wss.

What management command do is they simply get the asyncio/uvloop event loop, add handlers for different message types to it and run the loop forever.

### **Contributing**

<span id="page-22-0"></span>Contributions are welcome, and they are greatly appreciated! Every little bit helps, and credit will always be given. You can contribute in many ways:

### <span id="page-22-1"></span>**8.1 Types of Contributions**

#### **8.1.1 Report Bugs**

Report bugs at [https://github.com/Bearle/django-private-chat/issues.](https://github.com/Bearle/django-private-chat/issues)

If you are reporting a bug, please include:

- Your operating system name and version.
- Any details about your local setup that might be helpful in troubleshooting.
- Detailed steps to reproduce the bug.

#### **8.1.2 Fix Bugs**

Look through the GitHub issues for bugs. Anything tagged with "bug" is open to whoever wants to implement it.

#### **8.1.3 Implement Features**

Look through the GitHub issues for features. Anything tagged with "feature" is open to whoever wants to implement it.

#### **8.1.4 Write Documentation**

django-private-chat could always use more documentation, whether as part of the official django-private-chat docs, in docstrings, or even on the web in blog posts, articles, and such.

#### **8.1.5 Submit Feedback**

The best way to send feedback is to file an issue at [https://github.com/Bearle/django-private-chat/issues.](https://github.com/Bearle/django-private-chat/issues)

If you are proposing a feature:

- Explain in detail how it would work.
- Keep the scope as narrow as possible, to make it easier to implement.
- Remember that this is a volunteer-driven project, and that contributions are welcome :)

### <span id="page-23-0"></span>**8.2 Get Started!**

Ready to contribute? Here's how to set up *django-private-chat* for local development.

- 1. Fork the *django-private-chat* repo on GitHub.
- 2. Clone your fork locally:

\$ git clone git@github.com:your\_name\_here/django-private-chat.git

3. Install your local copy into a virtualenv. Assuming you have virtualenvwrapper installed, this is how you set up your fork for local development:

```
$ mkvirtualenv django-private-chat
$ cd django-private-chat/
$ python setup.py develop
```
4. Create a branch for local development:

\$ git checkout -b name-of-your-bugfix-or-feature

Now you can make your changes locally.

5. When you're done making changes, check that your changes pass flake8 and the tests, including testing other Python versions with tox:

```
$ flake8 django_private_chat tests
$ python setup.py test
$ tox
```
To get flake8 and tox, just pip install them into your virtualenv.

6. Commit your changes and push your branch to GitHub:

```
$ git add .
$ git commit -m "Your detailed description of your changes."
$ git push origin name-of-your-bugfix-or-feature
```
7. Submit a pull request through the GitHub website.

## <span id="page-24-0"></span>**8.3 Pull Request Guidelines**

Before you submit a pull request, check that it meets these guidelines:

- 1. The pull request should include tests.
- 2. If the pull request adds functionality, the docs should be updated. Put your new functionality into a function with a docstring, and add the feature to the list in README.rst.

### <span id="page-24-1"></span>**8.4 Tips**

To run a subset of tests:

\$ python -m unittest tests.test\_django\_private\_chat

### **Credits**

## <span id="page-26-1"></span><span id="page-26-0"></span>**9.1 Development Lead**

- delneg [<tech@bearle.ru>](mailto:tech@bearle.ru)
- guitarmustafa [<oleg5432101@rambler.ru>](mailto:oleg5432101@rambler.ru)

### <span id="page-26-2"></span>**9.2 Contributors**

None yet. Why not be the first? History

0.2.2 (2018-12-12)

<span id="page-28-0"></span>• Fix read\_message\_handler by idonoso

0.2.1 (2018-12-07)

<span id="page-30-0"></span>• Compatibility with python3.7 by Emeka Icha

0.2.0 (2018-10-22)

<span id="page-32-0"></span>• Added WSS fix for python 3.4 & 3.5

0.1.9 (2018-07-16)

<span id="page-34-0"></span>• Added WSS support by @zsmith3

0.1.8 (2018-03-23)

<span id="page-36-0"></span>• Fixed time in Message model to be timezone-aware

0.1.7 (2018-03-20)

<span id="page-38-0"></span>• Additions for django 2.0

0.1.6 (2017-04-11)

<span id="page-40-0"></span>• Fixed bugs with static files and added comment about extra\_js block to readme

## 0.1.5 (2017-03-11)

<span id="page-42-0"></span>• Added flashing other user button when he sent you a message and you're in another dialog

0.1.4 (2017-02-12)

<span id="page-44-0"></span>• Added support for django 1.8,1.9

0.1.3 (2017-02-11)

<span id="page-46-0"></span>• Removed uvloop from requirements

0.1.2 (2017-02-11)

<span id="page-48-0"></span>• Fixed i18n not loaded in dialogs template bug

0.1.1 (2017-02-10)

<span id="page-50-0"></span>• Added migrations.

0.1.0 (2017-02-10)

<span id="page-52-0"></span>• First release on PyPI.